First of all, switch on your Wi-Fi and tap "0000 T-EXPO FREE "

Next, open your web browser and forward following steps to connect to the internet(sign in with SNS or E -Mail).

2

sign in

assword

Login

**UserID** 

日本語 English 中文

**WI-FILOGIN** 

meeting room#2

map

JATA Tourism EXPO Japan

Sign in with E-Mail

Sign in with SI S

**Site Map** 

hall east

map

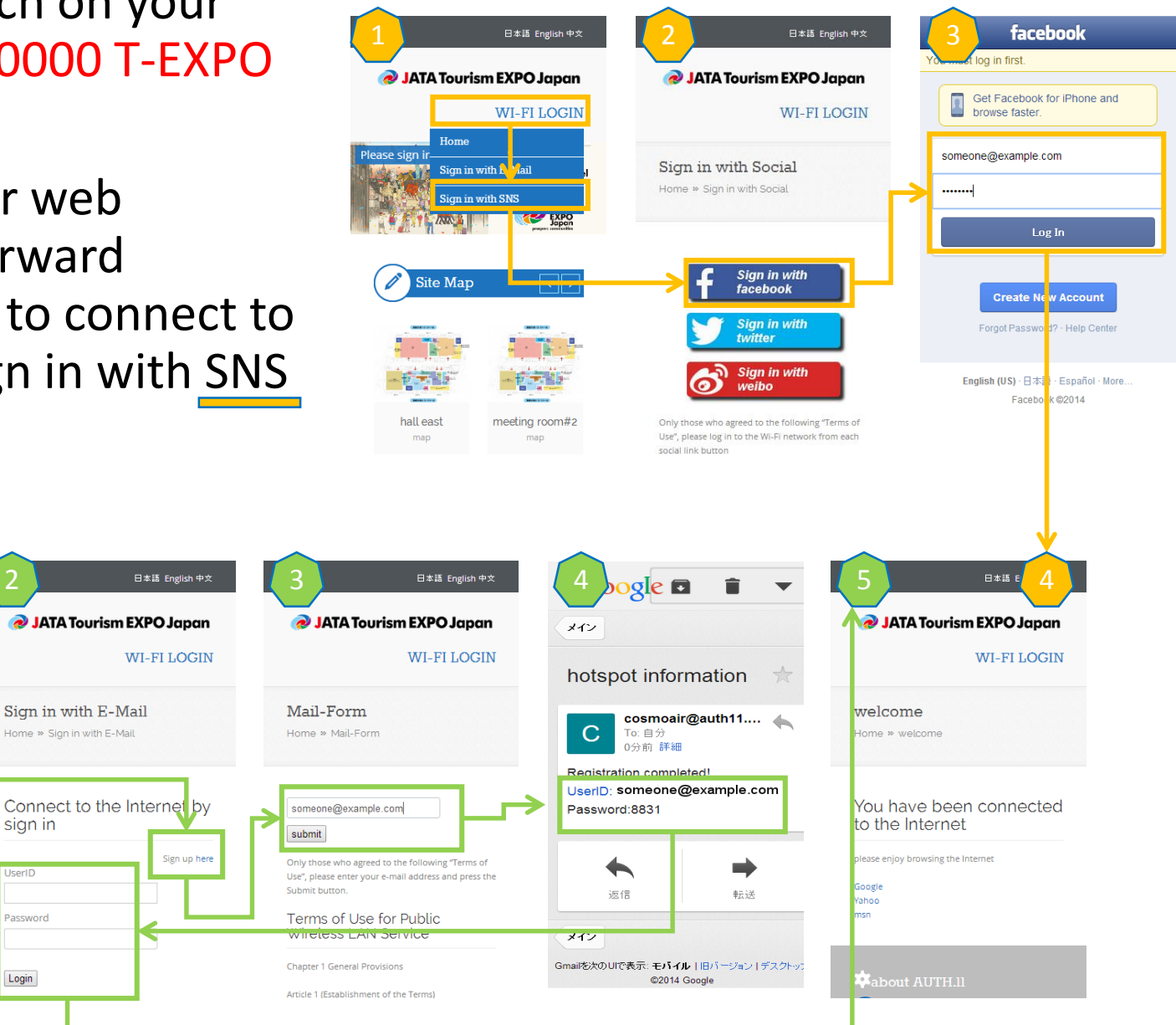

CosmoAIR